## **SMART-MR15TM GPRS/HSDPA Activation**

To activate your SMART-MR15 on a GPRS/HSDPA network, please follow these steps:

- 1. Contact your preferred GPRS/HSDPA cellular service provider.
- 2. Obtain an active account and SIM card providing GPRS/HSDPA data services (recommended data plans for Network RTK are 5GB/Month Rate Plans). You may need to provide:
	- a. Product Name: SMART-MR15-HSPA containing Telit UC864-G cellular module
	- b. Modem Serial Number (IMEI): Modem serial number from SMART-MR15 product label
- 3. Install the SIM card into the SMART-MR15. Ensure the SIM door is properly aligned, then secure it in place. See user manual for guidance. Your product is ready for use.

Secure SIM cover to base using flat-head screwdriver. Screws should be torqued to 4-6 in-lb.

4. The following commands may be required to configure the cellular data connection:

cellset apn <apn name> *(always required)* cellset user <user\_name> *(if provided by carrier}* cellset password <password> *(if provided by carrier}*

5. Your product is ready for use.

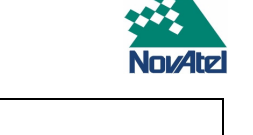

Label Location

**WARNING:** Cellular data consumption and service charges are dependent on the configuration of your SMART-MR15 receiver and data logging rates.

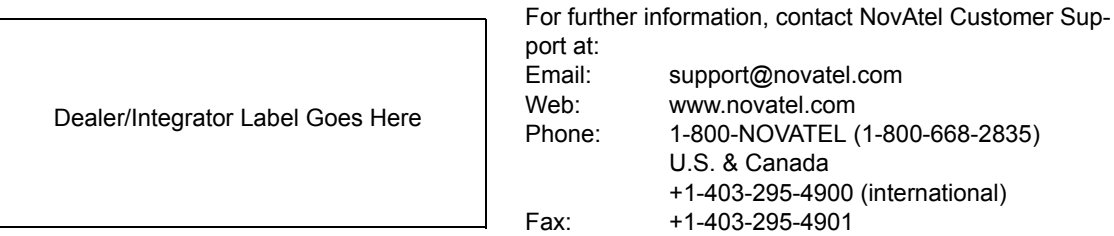

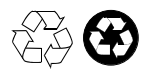

© Copyright 2011 NovAtel Inc. All rights reserved. Printed in Canada on recycled paper. Unpublished rights reserved under international copyright laws. Recyclable.